## **CentOS 7 with MariaDB**

- OS
- Web Server and PHP
- MariaDB and Full Text Search Engine
- Other Middleware
- Middleware Setup and Configuration
  - O Database
    - PHP
- NetCommons2
  - Before Install Preparation
  - Installation
  - Download WEKO module
  - Install WEKO module
  - Customization for Multilingual
  - Show WEKO Block
     Finish!

### OS

Following instruction is based on the CentOS7 installation as Minimal package.

After installing the OS, please change the SELinux setting to be Permissive or Disable. Configuration file is located at /etc/sysconfig/selinux

# This file controls the state of SELinux on the system. # SELINUX= can take one of these three values: # enforcing - SELinux security policy is enforced. permissive - SELinux prints warnings instead of enforcing. # # disabled - No SELinux policy is loaded. SELINUX=permissive # SELINUXTYPE= can take one of three two values: targeted - Targeted processes are protected, # # minimum - Modification of targeted policy. Only selected processes are protected. # mls - Multi Level Security protection. SELINUXTYPE=targeted

The above setting allow you to boot the system as Permissive mode. Please also change the current mode to be Permissive.

setenforce Permissive

Next is the firewall setting. Install the firewalld and allow http and httpd.

```
sudo yum -y install firewalld
sudo systemctl enable firewalld
sudo systemctl start firewalld
sudo firewall-cmd --permanent --add-service=https
sudo firewall-cmd --permanent --add-service=http
sudo firewall-cmd --reload
```

## Middleware Installation

#### Web Server and PHP

Install Apache and PHP.

sudo yum install -y httpd sudo systemctl enable httpd sudo systemctl start httpd sudo yum install -y http://rpms.famillecollet.com/enterprise/remi-release-7.rpm sudo yum makecache sudo yum install -y --enablerepo=remi-php56 php php-mbstring php-gd php-xml php-mysqlnd

#### MariaDB and Full Text Search Engine

WEKO utilize Groonga and Mroonga for the full text search engine. Groonga: http://groonga.org/, Mroonga: http://mroonga.org/ Following instruction refers http://mroonga.org/docs/install/centos.html#centos-7-with-the-official-mariadb-package MariaDB a superset Mroonga from version 10 as a plugin.

Create /etc/yum.repos.d/mariadb.repo by editor. Set the MariaDB installation destination.

# MariaDB 10.1 CentOS repository list - created 2016-07-15 04:53 UTC # http://downloads.mariadb.org/mariadb/repositories/ [mariadb] name = MariaDB baseurl = http://yum.mariadb.org/10.1/centos7-amd64 gpgkey=https://yum.mariadb.org/RPM-GPG-KEY-MariaDB gpgcheck=1

Install MariaDB and Mroonga.

```
sudo yum makecache
sudo yum install -y MariaDB-client MariaDB-server
sudo systemctl enable mariadb
sudo systemctl start mariadb
mysql -u root
MariaDB [(none)]> INSTALL PLUGIN mroonga SONAME 'ha_mroonga.so';
MariaDB [(none)]> CREATE FUNCTION last_insert_grn_id RETURNS INTEGER SONAME 'ha_mroonga.so';
MariaDB [(none)]> CREATE FUNCTION mroonga_snippet RETURNS STRING SONAME 'ha_mroonga.so';
MariaDB [(none)]> CREATE FUNCTION mroonga_command RETURNS STRING SONAME 'ha_mroonga.so';
MariaDB [(none)]> CREATE FUNCTION mroonga_command RETURNS STRING SONAME 'ha_mroonga.so';
MariaDB [(none)]> CREATE FUNCTION mroonga_escape RETURNS STRING SONAME 'ha_mroonga.so';
MariaDB [(none)]> create FUNCTION mroonga_escape RETURNS STRING SONAME 'ha_mroonga.so';
```

#### Other Middleware

Library for extract the text from PDF file.

sudo yum install -y poppler-utils

Library for making PDF thumbnail

```
sudo yum install -y ImageMagick
```

Library for analyzing the search keyword from a external search engine.

```
sudo yum -y install epel-release
sudo rpm -Uvh http://li.nux.ro/download/nux/dextop/el7/x86_64/nux-dextop-release-0-5.el7.nux.noarch.rpm
sudo yum -y install mecab
```

Library for showing multimedia contents.

sudo yum install -y ffmpeg

Library for extracting the Word text.

Save as "wv-1.2.4.tar.gz" to get the source code from https://sourceforge.net/projects/wvware/files/wv/1.2.4/.

wv-1.2.4.tar.gz

sudo yum -y install glib2-devel libgsf libgsf-devel gcc gcc-c++ elinks

sudo tar -zxvf wv-1.2.4.tar.gz
cd wv-1.2.4/
sudo ./configure
sudo make
sudo make install

Library for extracting the Excel and Power Point text.

sudo wget http://repo.iotti.biz/CentOS/6/x86\_64/xlhtml-0.5-17.el6.lux.1.x86\_64.rpm sudo yum -y localinstall xlhtml-0.5-17.el6.lux.1.x86\_64.rpm

Library for making PDF cover page.

sudo wget https://copr.fedorainfracloud.org/coprs/robert/gcj/repo/epel-7/robert-gcj-epel-7.repo -P /etc/yum.repos.d sudo wget https://copr.fedorainfracloud.org/coprs/robert/pdftk/repo/epel-7/robert-pdftk-epel-7.repo -P /etc/yum.repos.d sudo yum install -y pdftk

### Middleware Setup and Configuration

#### Database

Setup root password

sudo systemctl restart mariadb /usr/bin/mysqladmin -u root password 'root-no-password'

Delete anonymous user from the initial database.

```
mysql -u root -proot-no-password
MariaDB [(none)]> use mysql
MariaDB [mysql]> delete from user where user='';
```

Create database for WEKO(NetCommon) installation

MariaDB [mysql]> create database nc2db default character set UTF8;

Create an database user and assign the privilege to the previously created db.

MariaDB [mysql]> grant all on nc2db.\* to nc2user@localhost identified by 'nc2pass';

#### PHP

Open /etc/php.ini by editor.

Modify memory related configuration. Each size have to have the relationship as follows. upload\_max\_filesize < post\_max\_size < memory\_limit For example, memory\_limit = 1024M; post\_max\_size = 64M; upload\_max\_filesize = 32M;

Configure for UTF-8 character code .

[mbstring]
mbstring.language = neutral
mbstring.internal\_encoding = UTF-8
mbstring.http\_input = auto
mbstring.http\_output = pass
mbstring.encoding\_translation = Off

You also need to specify the timezone in the /etc/php.ini

```
[Date]
; Defines the default timezone used by the date functions
; http://www.php.net/manual/en/datetime.configuration.php#ini.date.timezone
date.timezone = "Asia/Tokyo"
```

### NetCommons2

#### **Before Install Preparation**

Install wget first.

sudo yum install -y wget

Download the latest NetCommons core package (Following command download version 2.4.2.1).

```
wget -c "http://www.netcommons.org/%E3%83%80%E3%82%A6%E3%83%B3%E3%83%AD%E3%83%BC%E3%83%80%E3%82%B3%E3%82%A2%E3%82%A2%E3%82%B8/?action=cabinet_action_main_download&block_id=93&room_id=1&cabinet_id=1&file_id=2811&upload_id=6210" -0 netcommons-2.4.2.1.tar.gz
```

NetCommons-2.4.2.1.tar.gz

Uncompress the downloaded file.

tar zxvf netcommons-2.4.2.1.tar.gz

Copy it to the web application directory.

sudo cp -rp NetCommons-2.4.2.1/html /var/www/html/nc2

Change file owner to be able to access by web server

sudo chown -R apache:apache /var/www/html/nc2

If you would like to access to NetCommons as a top page, you should modify /etc/httpd/conf/httpd.conf as follows.

DocumentRoot "/var/www/html/nc2/htdocs"

This is not a requirement, however, if you add the following expression in the httpd.conf, you can utilize the URL-rewrite option in OAI-PMH Configuration.

Please refer to User Manual (3.2.9.3.3 OAI-PMH Configuration) to know how to utilize this .htaccess configuration.

```
<Directory "/var/www/html/nc2/htdocs">
    AllowOverride All
</Directory>
```

#### Then restart the httpd

sudo systemctl restart httpd

#### Installation

Access to the site you will install the NC2 by browser. You can see the installation page like this. In this page, select English anyway from the pull-down menu.

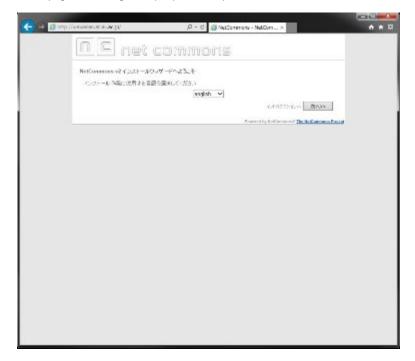

Press Next button.

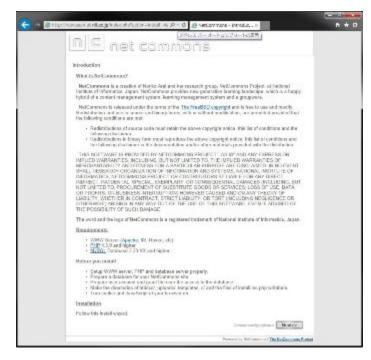

This step requires to input general configuration parameters like this.

| Paramter                   | Value                 |
|----------------------------|-----------------------|
| Site Name                  | "as you want"         |
| Database                   | mysqli                |
| Database Hostname          | localhost             |
| Database Username          | nc2user               |
| Database Password          | nc2pass               |
| Database Name              | nc2db                 |
| Table Prefix               | nc2                   |
| Use persistent connection? | No                    |
| NetCommons Virtual Path    | "your server address" |
|                            |                       |

| <u>MS</u> net comm                                                                                                    | Óńs                                                                                                    |   |
|----------------------------------------------------------------------------------------------------|----------------------------------------------------------------------------------------------------|---|
| General configuration                                                                                                    |                                                                                                    |   |
| Sho Name                                                                                                    | WOLD Reposition at                                                                                                    |   |
| Derivities of the database to be used                                                                                                    | [mysql ♥]                                                                                                    |   |
| Dutationse Hostmanne<br>Hantvare offis database server if you are usuale,<br>Toolficof works is most cases.                                                                                                    | Insultant                                                                                                    |   |
| Database Elsemane<br>You database our accord or the tost                                                                                                    | nc2user                                                                                                    |   |
| Database Password<br>Pastward for your database user account                                                                                                    | nežpass                                                                                                    |   |
| Detailed over Notices<br>The science of consistence on the note: The science will<br>alternate to create the database Tradition of the Notice way<br>wave recent collever if how you would be followers at 1<br>wave upgrading from Notice and an out of the followers of the<br>Reflormment 1.<br>Bit recent and the science of the science of the residues<br>places of the places the state of the following law. |                                                                                                    |   |
| Table Profile<br>This profession will be added to all new tables encoded to<br>sensitive and added to the statistics. If you are service,<br>parture the default if the environment allows you to<br>have only one functions while concentration<br>(NetCommonst to NetCommon?) presses shouge the<br>table profile.                                                                                                 | 112                                                                                                    |   |
| Use persistent connection?<br>Defait is NO: Choose NO: Byos are union.                                                                                                    | OYes ≇No                                                                                                    |   |
| NetCommona Virtual Path (URL)<br>Vitad odhita you min NetCommon directory<br>With DuTrating state                                                                                                    | http://www.anan.al.nil.ac.jp                                                                                                    | 1 |
| Eventil Secting >><br>You need to those the detail belong only store (1) you an<br>ward more than one HelCommons refer to the unique nor<br>writes                                                                                                    | stat more than one NetCommons on a solutionnet. 4400 (2) yes<br>rate code (the master code). Otherwise to not strange the default |   |
|                                                                                                    | Please centre in blaving acented cala Next >>                                                                                     |   |

Just need to confirm your parameters. Press Next if it is OK.

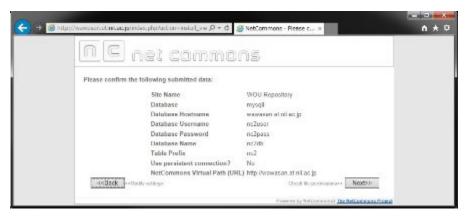

Green signal means there is no problem with your installation process so far, then Next.

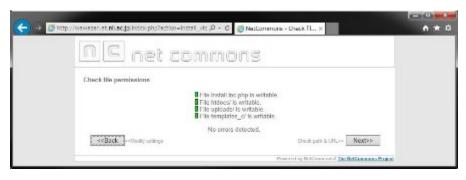

Here is also then press Next.

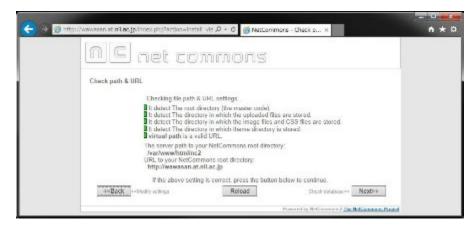

Here is also then press Next.

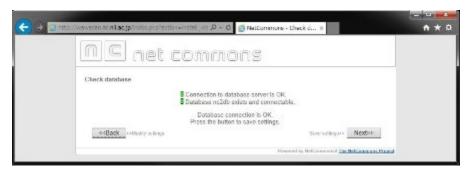

Here is also then press Next.

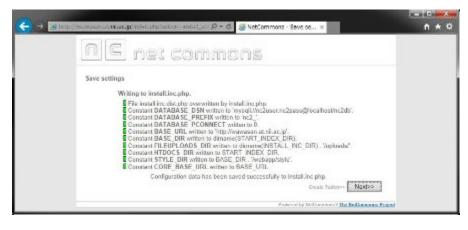

Here is also then press Next.

|       | n # sop The schule - as a schule - stream, s h + A                                                                                                    |
|-------|----------------------------------------------------------------------------------------------------|
| n     | E net commons                                                                                                    |
| Court | s Tables                                                                                                    |
|       | <ul> <li>R. Takin S. S. Akada Amandi</li> <li>R. S. Akada Amandi</li> <li>R. S. Akada</li></ul> |
|       | Properties for Section and The Reflectment Protot                                                                                                    |

In this page, you will create an administrator account.

| Contraction of the local distance of the local distance of the loc | and the second second second      | (and the Asso                                                                                                  |
|----------------------------------------------------------------------------------------------------|-----------------------------------|----------------------------------------------------------------------------------------------------|
| 🗧 🕂 🗿 illusi www.arnal.maan.politises.pht%arnan-maint_se                                                                                                    | - 💭 = 15 🦉 NetCommons - Admin u 🛪 | n + 0                                                                                                    |
| net con                                                                                                    | imons                             |                                                                                                    |
| Admin user setting<br>Please choose your site admin's name and                                                                                                    | l password.                       |                                                                                                    |
| Admin Handis                                                                                                    | arimin                            |                                                                                                    |
| Admin Name                                                                                                    | adim                              |                                                                                                    |
| Admin Passwon                                                                                                    | d                                 |                                                                                                    |
| Confirm Passes                                                                                                    |                                   | the second second second second second second second second second second second second second second second s |
|                                                                                                    | Tran 6 classes                    | Noxt>>                                                                                                    |
|                                                                                                    | Proceeding Median analysis [      | a Nellingan Supel                                                                                              |

Press Next button, if there is no problem.

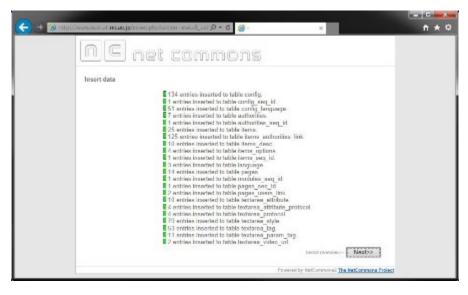

Press Next button, if there is no problem.

| NE r          | le: commons   |  |
|---------------|---------------|--|
|               |               |  |
| Insid metales |               |  |
|               | <text></text> |  |

Congratulations! Installation of NetCommons2 has been completed.

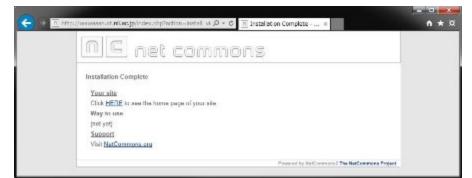

# WEKO

#### Download WEKO module

Download the latest stable WEKO from the code repository.

```
wget -0 weko.tar.gz https://bitbucket.org/niijp/weko/get/master.tar.gz
```

Download multilingual WEKO from the code repository as well, then copy it to the NC2 module directory.

```
tar zxvf weko.tar.gz
mv niijp-weko-[commit number] repository
sudo cp -rp repository /var/www/html/nc2/webapp/modules/
sudo chown -R apache:apache /var/www/html/nc2/webapp/modules/repository
```

### Install WEKO module

Login to the NC2 and click Control Panel in the header menu.

| (C) → 「 http://wawasan.at nii.ac.jp/ ター C 「 WOU Repository ×                 | n ★ ♡ |
|------------------------------------------------------------------------------|-------|
| admin   Message(0)   Control Panel   Logout   Page style   Setting mode on 😥 | ~     |
| Please click the bottun, Setting Mode, to replace the logo                   |       |
| Setting mode ON to start.                                                    |       |
| Powered by NetCommons2 The NetCommons Project                                |       |
|                                                                              |       |
|                                                                              |       |
|                                                                              | Ŷ     |

Click the "Module Manager" icon, then you can find WEKO in the "Modules not yet installed" tab. Let's click "Install" link which located right hand side of WEKO module name.

|                    |                     |                                         | Canit                             | ol Panel                            |                   | edmin Seck to the | Rooma Logaut   |
|--------------------|---------------------|-----------------------------------------|-----------------------------------|-------------------------------------|-------------------|-------------------|----------------|
| iser Profiles Deer | Ranager             | Information Policy                      | Roon Managar                      | Autority Narager                    | System Controller | Work Se Nanager   | The<br>Chan-Up |
| Lackup Verager     | 4<br>Helday Setting | NC Months                               | Swarty Hansper                    | Fublic Site Setting                 |                   |                   |                |
|                    |                     | Nodole Menageritti<br>Nodole Menagerier | The antiparticle statement of the | idai.                               |                   |                   |                |
|                    |                     | Installed modules.                      |                                   | on:27.20<br>alloci   System modules |                   |                   |                |
|                    |                     | Worksle<br>WENO(2.0.5)                  |                                   | Managament<br>Install               |                   |                   |                |
|                    |                     |                                         |                                   |                                     | Undate-All        |                   |                |

If you can find the word "Succesfully installed." at the end of the install log, congratulations! Installation WEKO into the NC2 has been completed.

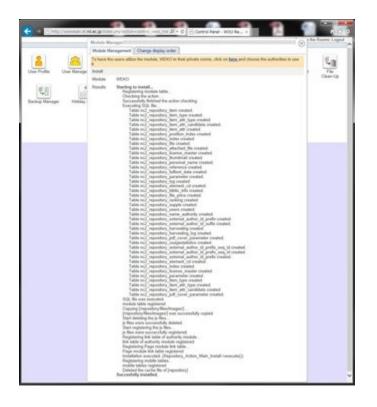

#### Customization for Multilingual

Only English, Chinese and Japanese are available by the original NC2. Therefore, we need to apply patch for more multilingual function. First you need to checkout the patch and just copy it to the NC2 application directory.

```
wget -0 nc2multilang.tar.gz https://bitbucket.org/niijp/nc2-patch-multilanguage/get/master.tar.gz
tar zxvf nc2multilang.tar.gz
cd niijp-nc2-patch-multilanguage-[commit number]
```

sudo cp -rp webapp /var/www/html/nc2/

MySQL DB also have to be modify for this customization. In this SQL file database prefix for NC2 is assumed as "nc2" as has been instructed previously. If you apply different prefix, please modify SQL file appropriately.

mysql -u nc2user -pnc2pass mysql> use nc2db mysql> source AddLanguageForNC2SQL.sql

Completed!

#### Show WEKO Block

Go to the NC2 top page and click "Setting mode on" link in the header. After switching to the Setting Mode, you can select WEKO module in the drop down menu.

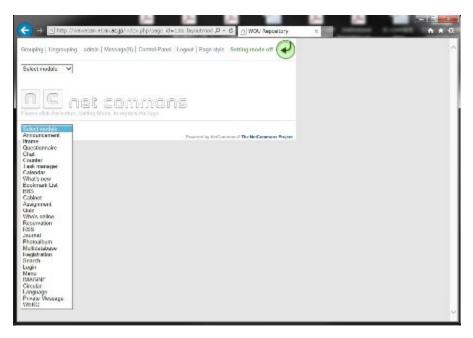

Now you paste WEKO module on the top page. Here is the control panel page of WEKO.

## Setting up for the External Commands

In the [Management] => [Server Setting] tab, you can find "Server Environment" menu. Clicking the [Execute] button automatically search the commands and change signal color to green if the system has. In order to store the path to the commands, click the [Commit] button after this operation.

| Automatic Sorting of                 | f Sub-Index                                                                                                    |
|--------------------------------------|----------------------------------------------------------------------------------------------------|
| More Input Row                       |                                                                                                    |
| ierver Environmen                    | t in the second second s |
| Auto Setting                         | Execute                                                                                                    |
| Absolute Path to<br>External Command | www.are (www.are)                                                                                                    |
|                                      | Ahtmi (ahtmi)                                                                                                    |
|                                      | poppler (pdftotext)                                                                                                    |
|                                      | /usr/bin/                                                                                                    |
|                                      | ImageMagick (convert)<br>/usr/bin/                                                                                                    |
|                                      | POFTK (pdftk)                                                                                                    |
|                                      | fimpeg (fimpeg)                                                                                                    |
|                                      | /usr/bn/                                                                                                    |
|                                      | e mecab (mecab)                                                                                                    |
|                                      | /usr/bin/                                                                                                    |

Powered by NetCommons 2 The NotCommons Project

Setting up for the Language Selection

In order to show the language select function, please click the "management" tab.

| http://www.esen.et.ml.ac.j; | pindex.prp?pege_to=.0 + 6                      |
|-----------------------------|------------------------------------------------|
| n C net co                  | IMMONS                                         |
| VEKO                        | Oult                                           |
| create item type            |                                                |
|                             | new item type import                           |
| edit item type              |                                                |
|                             | edit metadata                                  |
| select item type            | edit mappingsonfirm confirm                    |
| Learning O                  | aject Matadata 🗸 🗸                             |
| edit metadata               | edit mapping export copy X delote              |
|                             |                                                |
|                             | Proceeding NotCommunity The NotCommons Project |

In the [management] => [display setting] tab, you can find "language setting" menu. In this menu, that is, [language setting] => [select language setting], please select "Display" (default is "Hide") from the drop down list.

| admin (Mcssagc0) (Control Park<br>CONTROLLS<br>Tester Citil The bettern Model, in replace the lago<br>WEKO<br>Item type    item management] edit tree   review/accept    import    iog analysis    manag<br>  display setting    operation setting    server setting                                                                                                    | k A Constant Page style   Setting mo |
|----------------------------------------------------------------------------------------------------|--------------------------------------|
| The set of the bottom betting Model, for replace the logs.<br>WEKO<br>Item type [item management] edit tree review/accept [import ] tog analysis [imanagement] edit tree review/accept [import ] tog analysis [imanagement] edit tree review/accept [imanagement] edit tree review/accept [imanagement] edit tree review/accept [imanagement] edit tree review/accept [imanagement] edit tree review/accept [imanagement] edit tree review/accept [imanagement] edit tree review/accept [imanagement] edit tree review/accept [imanagement] edit tree review/accept [imanagement] edit tree review/accept |                                      |
| WEKO         Item type    item menagement.         edit tree         review/accept.         import.         tog analysis         management.           display setting    operation setting    server setting                                                                                                    | ement    Dock style                  |
| Item type    item menagement    edit tree    review/accept    import    log analysis    manag<br>  display setting    operation setting    server setting                                                                                                    | ement    Dock style                  |
| display setting operation setting server setting                                                                                                    | ement Block style                    |
| display setting operation setting server setting                                                                                                    |                                      |
|                                                                                                    |                                      |
|                                                                                                    |                                      |
|                                                                                                    |                                      |
| setting first display                                                                                                    |                                      |
| default display type result search index V                                                                                                    |                                      |
| default index type Index of the newest item in public V                                                                                                    |                                      |
| lenguage setting                                                                                                    |                                      |
| select language setting Hide                                                                                                    |                                      |
| alternative language display setting                                                                                                    | lata in other languages              |
| .lapanese                                                                                                    |                                      |
| [] English                                                                                                    |                                      |
| currency setting                                                                                                    |                                      |
| currency setting                                                                                                    |                                      |
| index list display setting                                                                                                    |                                      |
| index display setting * Please specify the index included in simple retrie                                                                                                    | val IF from the tree edit screen.    |
| O Display ® Hide                                                                                                    |                                      |

Then click "commit" button at the bottom of the page.

|                                | IF users contributing most items<br>IF most searched keywords<br>IE new items           |  |
|--------------------------------|-----------------------------------------------------------------------------------------|--|
| witting search result          |                                                                                         |  |
| default list view num          | 20 Vitems                                                                               |  |
| Index search<br>default sort   | D (ASC) -                                                                               |  |
| keyword search<br>default sort | Pubyear (DESC)                                                                          |  |
| Hide                           | Display<br>Title(ASC)<br>Title(DESC)<br>Author (ASC)<br>Author (DESC)<br>ItemType (ASC) |  |
| con display setting            |                                                                                         |  |
| set help icon setting          | Display 🗸                                                                               |  |
| set OALORE icon setting        | Distribution 🗸                                                                          |  |
|                                | commit                                                                                  |  |

You can exit from the control panel by clicking "Quit" link at the right hand side of the WEKO block header.

| → n http://wawasan.at.    | nii.ac.jp 🔎 🛪 🖒 🔟 WOU Repository 🛛 🛪 🖓 🛣              |
|---------------------------|-------------------------------------------------------|
| admin   Message(D)   Co   | ntrol Panel   Logout   Page style   Setting mode on 🛞 |
| NC NCt (                  | COMMONS<br>Mode, to replace the loga.                 |
| WEKO                      | Edit                                                  |
| atas pendaftaran item ali | ran kerja penarafan                                   |
| U                         |                                                       |
| bahasa                    | senaral Indeks                                        |
| Bahasa Melayu 🗸           | DINDEX1 (0 barang-barang)                             |
|                           | [] INDEX2 [0 barang-barang]                           |
| kata kuncicarian          |                                                       |
| (A) carian                |                                                       |
| O mudah 🖲 teks penuh      |                                                       |
| pokok indeks 🥥            |                                                       |
| INDEX1<br>INDEX2          |                                                       |
|                           |                                                       |
|                           |                                                       |

For multilingual, web page for each language have to be prepared by the following procedure.

- 1. As same as showing the WEKO block, go to Setting Mode and show language and menu module.
- 2. In the language module, select the language which can to be selected in your page.
- 3. After selecting an language, create a new page under the public space by using the menu module.
- 4. In the page created in 2, show WEKO block.
- 5. Same procedure have to be repeated for other language.

#### Finish!